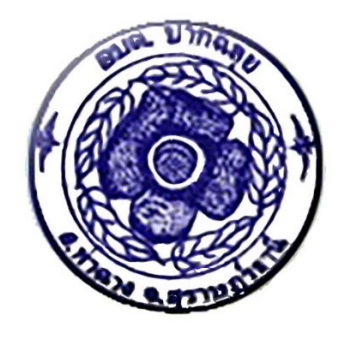

# คูมือปฏิบัติงาน

## การบันทึกบัญชีเงินเบี้ยยังชีพผูสูงอายุและเบี้ยยังชีพความพิการ ในระบบ e-LAAS

## สำหรับ ตำแหนง นักวิชาการเงินและบัญชี

----------------------------------------------------------------------------------------------------------------------------

งานการเจาหนาที่ สำนักปลัด องคการบริหารสวนตำบลปากฉลุย

### คำนำ

การจัดการความรู หรือ KM : Knowledge Management คือ การรวบรวมองคความรูที่มี ้อยู่ในองค์กร ซึ่งกระจัดกระจายอยู่ในตัวบุคคลหรือเอกสาร มาพัฒนาให้เป็นระบบ เพื่อให้ทุกคนในองค์กร ้สามารถเข้าถึงความรู้ และพัฒนาตนเองให้เป็นผู้รู้ รวมทั้งปฏิบัติงานได้อย่างมีประสิทธิภาพ อันจะส่งผลให้ ื่องค์กรมีความสามารถในเชิงแข่งขันสูงสุด โดยที่ความรู้มี ๒ ประเภท คือ ๑) ความรู้ที่ฝังอยู่ในคน (Tacit Knowledge) เปนความรูที่ไดจากประสบการณ พรสวรรคหรือสัญชาติญาณของแตละบุคคลในการทำความ เขาใจในสิ่งตาง ๆ เปนความรูที่ไมสามารถถายทอดออกมาเปนคำพูดหรือลายลักษณอักษรไดโดยงาย เชน ทักษะในการทำงาน งานฝีมือ หรือการคิดเชิงวิเคราะห์ บางครั้ง จึงเรียกว่าเป็นความรู้แบบนามธรรม ๒) ความรูที่ชัดแจง (Explicit Knowledge) เปนความรูที่สามารถรวบรวม ถายทอดได โดยผานวิธีตาง ๆ เชน การ บันทึกเปนลายลักษณอักษร ทฤษฎี คูมือตาง ๆ และบางครั้งเรียกวาเปนความรูแบบรูปธรรม การจัดการความรู สามารถใช้เป็นเครื่องมือเพื่อการบรรลุเป้าหมายอย่างน้อย ๔ ประการ ได้แก่ ๑) บรรลุเป้าหมายของงาน ๒) บรรลุเป้าหมายการพัฒนาคน ๓) บรรลุเป้าหมายการพัฒนาองค์กรไปเป็นองค์กรเรียนรู้ ๔) บรรลุความเป็น ชุมชน เปนหมูคณะ ความเอื้ออาทรระหวางกันในที่ทำงาน

ดังนั้น เพื่อใหการปฏิบัติราชการขององคการบริหารสวนตำบลปากฉลุย เปนไปตาม หลักเกณฑ์และวิธีการบริหารที่ดี จึงได้นำแผนจัดการความรู้ (knowledge Management) ซึ่งเป็นระบบการ ้ จัดการที่สามารถกำหนดขึ้น และนำไปปฏิบัติได้อย่างเป็นรูปธรรม โดยงานการเจ้าหน้าที่ สำนักปลัด องค์การ ้บริหารส่วนตำบลปากฉลุย ได้ดำเนินการจัดทำคู่มือการปฏิบัติงานการบันทึกบัญชีเงินเบี้ยยังชีพผู้สูงอายุและ เบี้ยยังชีพความพิการ ไว้เพื่อที่จะให้มีการ รวบรวม จัดระบบเผยแพร่ ถ่ายโอน องค์ความรู้ที่เป็นประโยชน์ต่อ การปฏิบัติงาน ขององค์การบริหารส่วนตำบลปากฉลุย ให้สามารถนำไปประยุกต์ใช้ในสถานการณ์ต่างๆ ได้ ทันเวลา ทันเหตุการณ จะสงผลใหการปฏิบัติงานของบุคลากรองคการบริหารสวนตำบลปากฉลุย มีคุณภาพ และมีประสิทธิภาพเพิ่มมากขึ้น ซึ่งจะทำให้องค์กรบรรลุเป้าหมายตามวิสัยทัศน์ พันธกิจ และเป็นองค์กรแห่ง การเรียนรู (Learning Organization)

องคการบริหารสวนตำบลปากฉลุย

## สารบัญ

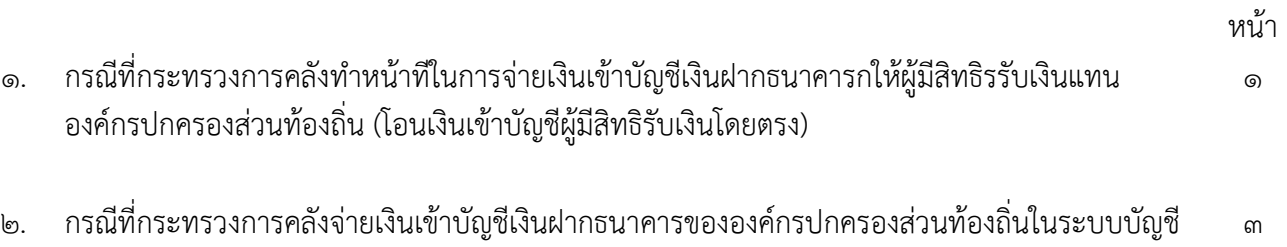

คอมพิวเตอร์ขององค์กรปกครองส่วนท้องถิ่น (e-LAAS) (เพื่อจ่ายเป็นเงินสดให้กับ ผู้มีสิทธิรับเงิน)

**คู่มือปฏิบัติงานการบนทั ึกบญช ั ีเงนเบ ิ ี้ยยงชั ีพผู้สูงอายุ และเบยยี้ ังชพความพ ี ิการตามโครงการบรณาการฐานข ู อม้ ูลสวสดั ิการสังคม กรณีที่กระทรวงการคลังทาหน ํ ้าทในการจ ี่ ายเง ่ นเข ิ ้าบญช ั ีเงนฝากธนาคารให ิ ้ผู้มสีิทธริับเงนิ แทนองค์กรปกครองส่วนทองถ ้ ิ่น และกรณีจ่ายเงินเข้าบัญชเงี ินฝากเงินฝากธนาคาร ขององค์กรปกครองส่วนท้องถิ่นในระบบบญช ั ีคอมพิวเตอร์ ขององคกรปกครองส ์ ่วนท้องถิ่น (e-LAAS)**

**กรณีที่กระทรวงการคลงทั าหน ํ ้าทในการจ ี่ ายเง ่ นเข ิ าบ้ ญช ั เงี นฝากธนาคารให ิ ้ผู้มีสทธิ ริับเงนิ แทนองค์กรปกครองส่วนทองถ ้ ิ่น (โอนเงนเข ิ าบ้ ญช ั ีผู้มสีิทธริับเงินโดยตรง)** 

### **ขั้นตอนการใช้งาน**

- 1. ไปที่หน้าจอหลักของระบบ
- 2. คลิก link "บันทึกการรับ-จ่ายเงินอุดหนุนทั่วไป (เงินฝากกระทรวงการคลงั โอนเข้าบัญชี ผู้มีสิทธิโดยตรง (รอการยืนยัน)"

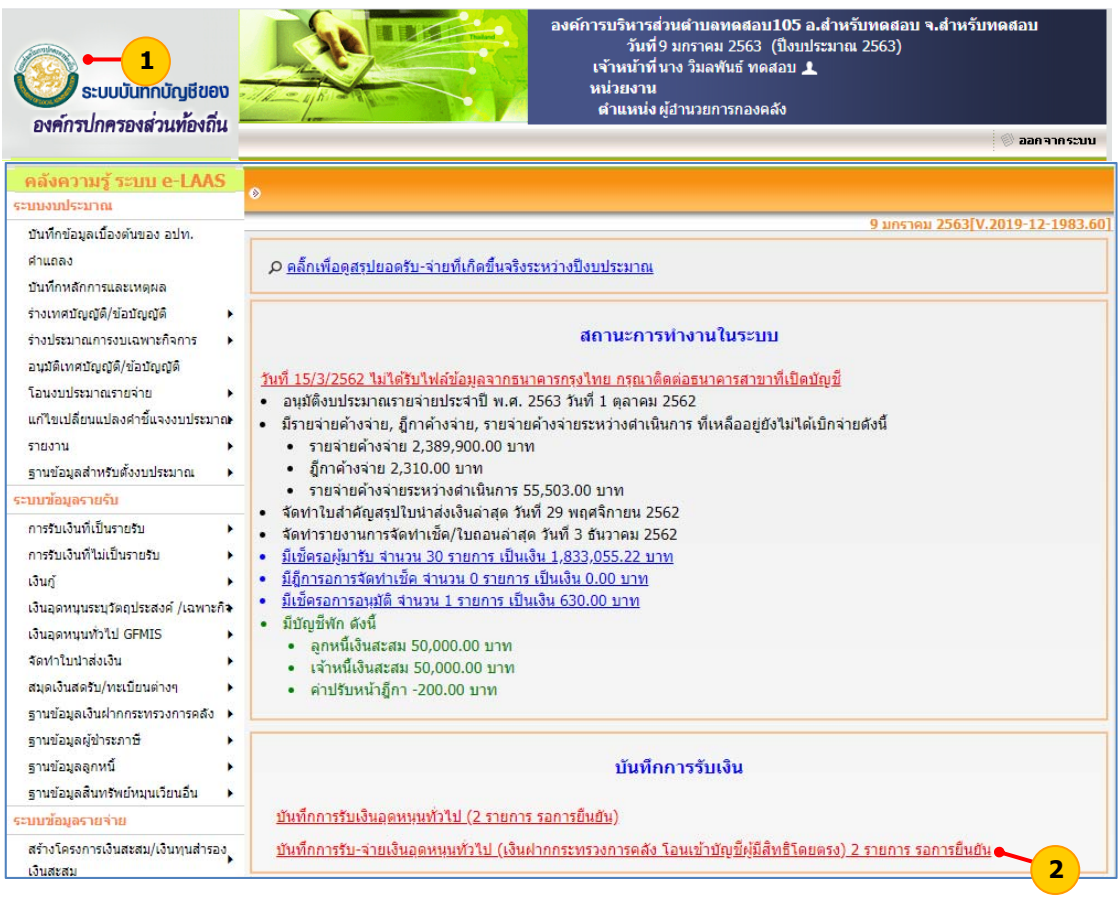

3. ระบุรายละเอียด ดังนี้

"เงินอุดหนนุ" เลือกรายการเงินอุดหนุนที่ต้องการรับเงิน

"แผนงาน งาน หมวด ประเภทรายจ่าย" เลอกื แผนงาน งาน หมวด ประเภท รายจ่ายตามงบประมาณรายจ่ายประจําปี

"ยอดคงเหลือยกมา" ระบบแสดงยอดเงินงบประมาณคงเหลือให้อัตโนมตัิ

"จํานวนเงินขอเบิก" ระบบแสดงยอดจํานวนเงินขอเบิกให้อัตโนมัติโดยข้อมูล

มาจากระบบอิเล็กทรอนิกส์ (e-Social Welfare) ของกรมบัญชีกลาง

4.กดปุ่ม "บันทกึ" เพื่อบันทึกข้อมูล

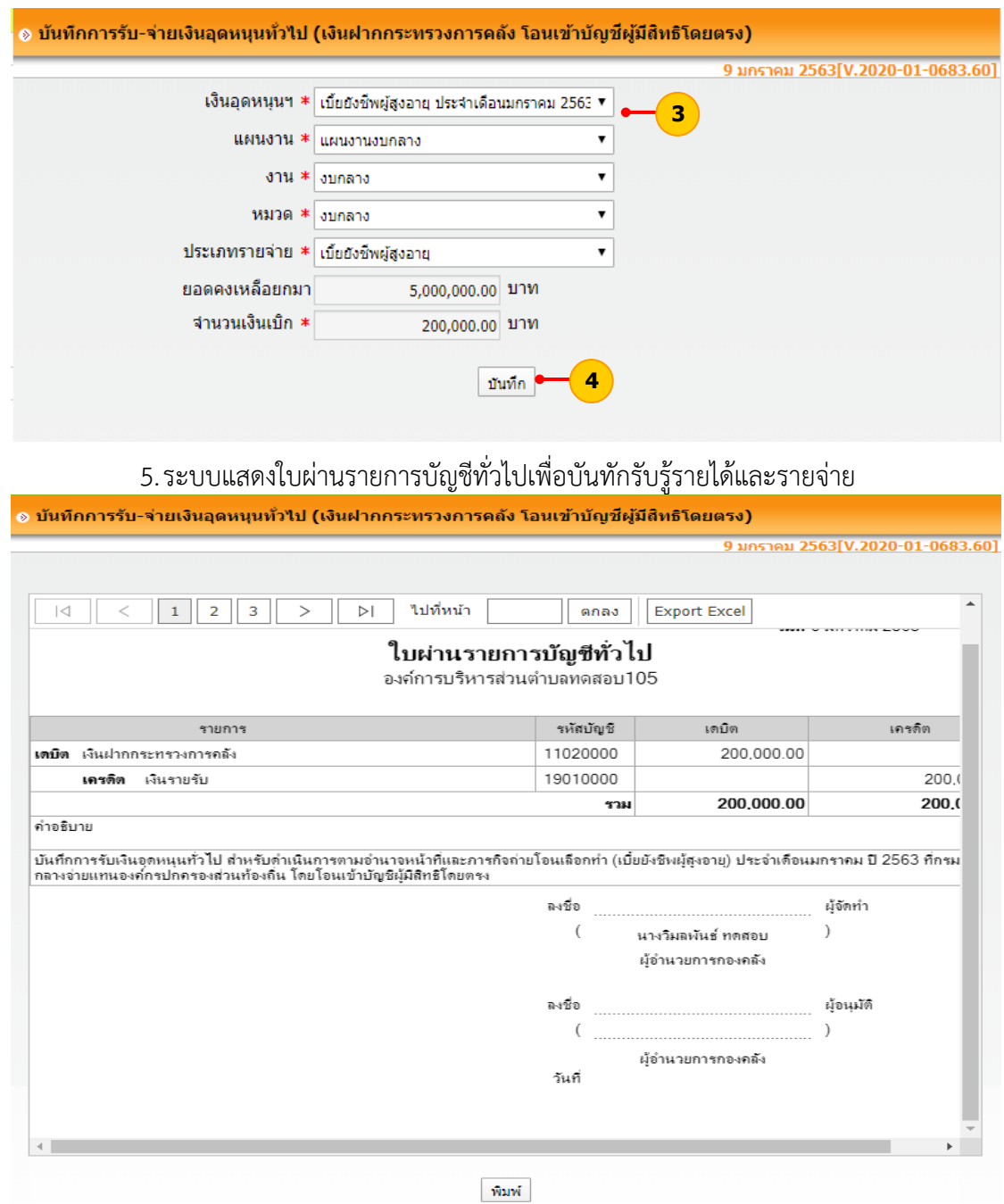

โดยบันทึกบัญชีดังนี้ ใบผ่านรายการบัญชีทั่วไป เดบิต เงินฝากกระทรวงการคลัง เครดิต เงินรายรับ ทะเบียนเงินรายรับ เดบิต เงินรายรับ เครดิต เงินอุดหนุนทั่วไป สําหรับดําเนินการตามอํานาจหน้าที่และภารกิจ ถ่ายโอนเลือกทํา ใบผ่านรายการบัญชีทั่วไป เดบิต งบกลาง เครดิต เงินฝากกระทรวงการคลัง

**กรณีที่กระทรวงการคลังจ่ายเงินเขาบ้ ัญชเงี ินฝากธนาคารขององค์กรปกครอง ส่วนท้องถนในระบบบ ิ่ ญช ั ีคอมพิวเตอร์ขององค์กรปกครองส่วนท้องถิ่น (e-LAAS) (เพื่อจ่ายเปน็ เงินสดให้กับ ผู้มีสิทธิ์รับเงนิ)**

#### **ขั้นตอนการใช้งาน**

- 1. ไปที่หน้าจอหลกของระบบ ั
- 2. คลิก link "บันทึกการรับเงินอุดหนุนทั่วไป (รอการยืนยัน)"

![](_page_5_Picture_132.jpeg)

ระบบบัญชีคอมพิวเตอร์ขององค์กรปกครองส่วนท้องถิ่น (e-LAAS) กลุ่มงานพัฒนาระบบบัญชีท้องถิน่

- 3. คลิกเลือกรายการเงินอุดหนุนทั่วไปที่ต้องการรับเงิน
- $4.$  กดปุ่ม "ยืนยันการรับเงิน"

![](_page_6_Picture_64.jpeg)

5. คลิก "ออกหลักฐานการรับเงิน"

![](_page_6_Picture_65.jpeg)

#### 6. กดพิมพ์หลักฐานการรับเงิน

![](_page_7_Picture_80.jpeg)

- 7. จัดทำใบนำส่งเงิน จัดทำใบสำคัญสรุปใบนำส่งเงิน โดยระบบบันทึกบัญชี ดังนี้ สมุดเงินสดรับ
	- เดบิต เงินฝากธนาคาร

เครดิต เงินรายรับ

ทะเบียนเงินรายรับ

เดบิต เงินรายรับ

 เครดิต เงินอุดหนุนทั่วไป สําหรับดําเนินการตามอํานาจหน้าที่และภารกิจ ถ่ายโอนเลือกทํา